# TVM Textvariablen (Word)

### Hauptseite > Schriftverkehr > Word > TVM Textvariablen (Word)

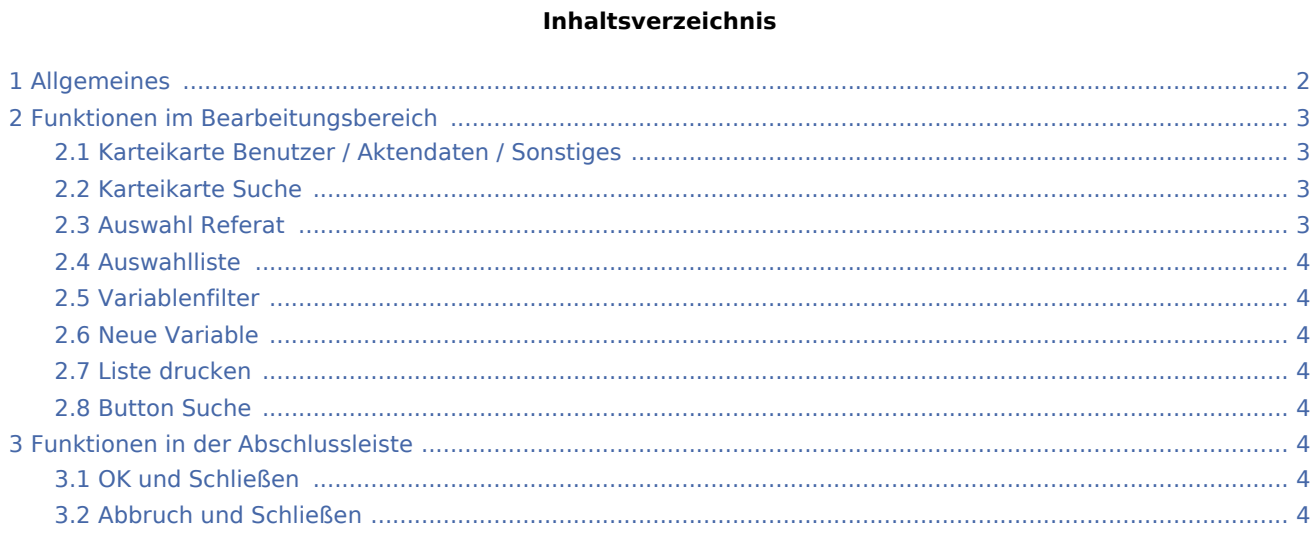

# <span id="page-1-0"></span>Allgemeines

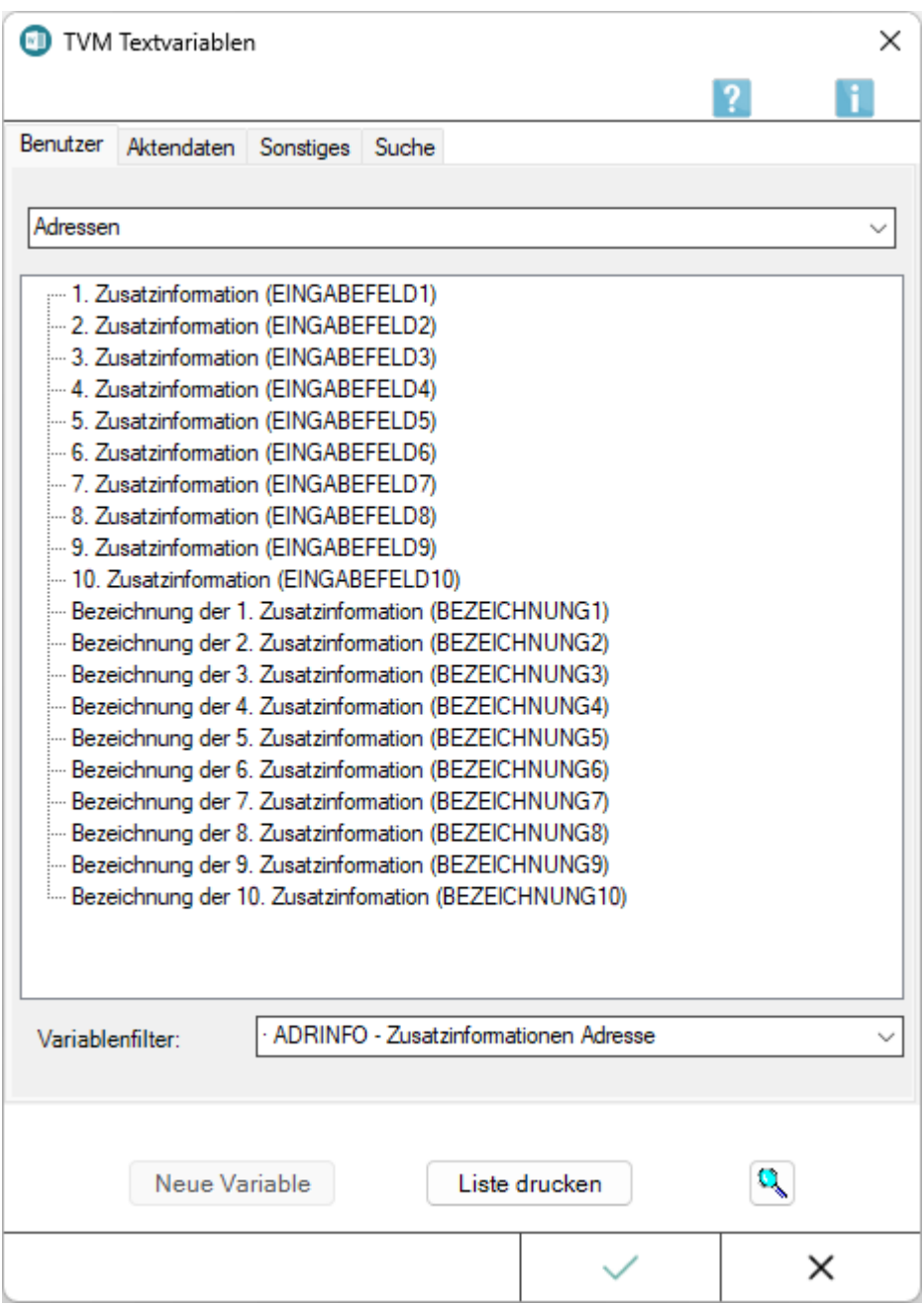

Mithilfe der Maske *TVM Textvariablen* kann nach den zur Verfügung stehenden TVM-Variablen gefiltert werden. Die Auswahl der gewünschten Variablen und Übernahme in das aktuelle Dokument erfolgt durch

Doppelklick / Doppeltouch auf den jeweiligen Eintrag oder Bestätigung der Auswahl mit .

Der TVM unterscheidet nach Benutzervariablen, die regelmäßig bereits in den von RA-MICRO mitgelieferten TVM-Masken / Formularen enthalten sind und die der Benutzer nach den Kanzleierfordernissen mithilfe der Programmfunktion *Textbaustein-TVM* im Modul *Akten* anpassen kann, sowie nach Variablen für Aktendaten, deren Variablen mit den Daten bei der Aktenanlage gefüllt werden, und sonstigen Daten, die aus den Angaben zur gespeicherten Kanzleiadresse - *Adressnummer 1* - resultieren.

Mit der ersten Auswahl einer Benutzervariablen wird eine gesonderte Steuerzeile, die das Dokument mit den Benutzervariablen der TVM-Maske verknüpft - z. B. *&&\*Maske:HUK* - automatisch ab der zweiten Zeile des aktuellen Dokuments eingefügt.

Ein Dokument kann auch mit mehreren TVM-Masken eines Referates verknüpft werden, hierzu ist für jede Maske eine eigene Steuerzeile im Dokument erforderlich.

#### **Beispiel:**

&&\*Maske:HUK &&\*Maske:SCHAD

Benutzer TVM-Daten können bereits als weitere *Daten* bei der Aktenanlage erfasst werden.

Die Maske zur Auswahl von TVM-Textvariablen kann im [Word-Menüband](https://onlinehilfen.ra-micro.de/index.php/Word#Allgemeines) über die Hauptregisterkarte *RA-*

◇

*MICRO*, Gruppe *Einfügen*, Menü *Platzhalter, Wiedervorlagen* aufgerufen werden.

# <span id="page-2-0"></span>Funktionen im Bearbeitungsbereich

# <span id="page-2-1"></span>Karteikarte Benutzer / Aktendaten / Sonstiges

Die Variablen sind unterteilt in Benutzervariablen, Variablen für Aktendaten und sonstigen Variablen.

In der Regel handelt es sich bei den Variablen, die in Formularen / Masken verwendet werden, um Benutzervariablen. Die Variablen für Aktendaten sind von RA-MICRO vorgegeben.

Unter *Sonstiges* sind im Allg. die Kanzleidaten zu finden.

#### <span id="page-2-2"></span>Karteikarte Suche

Mithilfe dieser Funktion kann eine Variable z. B. nach Variablenkurzname oder Variablenbeschreibung gesucht werden.

# <span id="page-2-3"></span>Auswahl Referat

Dient der Auswahl des Referats. Je nach Referat stehen in der Auswahl *Variablenfilter* die mit dem Referat verknüpften TVM-Masken mit ihren Variablen zur Verfügung.

Vorgeschlagen wird das aktuelle Referat zur Akte.

# <span id="page-3-0"></span>Auswahlliste

Das ist die Liste der Variablen, die in dem gewählten Formular / in der gewählten Maske zur Verfügung stehen.

Die Variablen können durch Doppelklick / Doppeltouch einfach in den Text eingefügt werden.

Dazu ist der Cursor an der entsprechenden Stelle zu positionieren und die Variable per Doppelklick / Doppeltouch zu wählen.

### <span id="page-3-1"></span>Variablenfilter

Dient der Auswahl der TVM-Maske zum oben gewählten Referat.

Aus dieser Maske / Formular werden die Variablen angezeigt.

Hier besteht auch die Möglichkeit, andere zum Referat importierte oder selbst erstellte Masken und Formulare oder auch *alle* zu wählen.

### <span id="page-3-2"></span>Neue Variable

Die Erstellung neuer Variablen ist an dieser Stelle nicht möglich.

Hierzu steht die Programmfunktion *Textbaustein-TVM* im Modul *Akten* zur Verfügung.

#### <span id="page-3-3"></span>Liste drucken

Hierüber erfolgt der Druck der Variablenliste.

# <span id="page-3-4"></span>Button Suche

Mithilfe dieser Funktion kann eine Variable z. B. nach Variablenkurzname oder Variablenbeschreibung gesucht werden.

# <span id="page-3-5"></span>Funktionen in der Abschlussleiste

#### <span id="page-3-6"></span>OK und Schließen

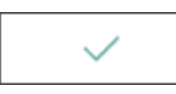

Die Maske wird geschlossen.

#### <span id="page-3-7"></span>Abbruch und Schließen

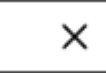

Das Fenster wird geschlossen.